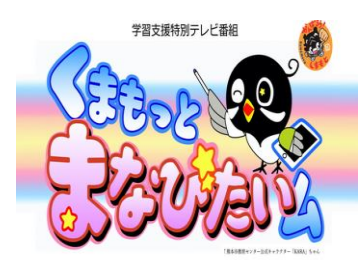

## 学習支援特別テレビ番組「くまもっと まなびたいム」 サブチャンネルへの切り替え

1 サブチャンネルとは

地上波放送には、メインチャンネルと別にサブチャンネルが存在します。

メインチャンネルは、通常視聴しているチャンネルを指し、サブチャンネルは、各局のメインチャンネルと別に存在 するもう一つのチャンネルです。

< サブチャンネルの留意点 >

- 新聞等の番組表にサブチャンネルの内容記載がありません。
- リモコンにある電子番組表にサブチャンネルの記載があります。
- 2 切り替え方法
- (1)電子番組表からサブチャンネルを選択する方法
	- ① リモコンの「番組表」を選択
	- ② カーソルで番組を選択
- (2)メインチャンネルから切り替える方法
	- ① 地上波のテレビ局を選局する。
	- ② リモコンのチャンネル上下ボタンの上側(▲)を押す。

その他にも、チャンネル番号3桁を直接入力する方法などがありますが、機種により異なりますので、詳しくはご家庭 のテレビの取り扱説明書でご確認をお願い致します。